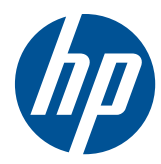

## Clavier lavable HP PS2 USB

Guide de l'utilisateur

© Copyright 2010 Hewlett-Packard Development Company, L.P. Les informations données dans ce document peuvent faire l'objet de modifications à tout moment.

Microsoft, Windows et Windows Vista sont des marques ou des marques déposées de Microsoft Corporation aux Etats-Unis et/ou dans d'autres pays.

Les garanties applicables aux produits et services HP sont décrites dans les documents de garantie accompagnant ces produits et services. Aucune partie du présent document ne saurait être interprétée comme une garantie supplémentaire. HP ne saurait être tenu responsable des éventuelles erreurs techniques ou d'édition contenues dans ce guide, ni des omissions.

Ce document contient des informations propriétaires protégées par droit d'auteur. Aucune partie de ce document ne peut être photocopiée, reproduite ou traduite dans une autre langue sans l'accord écrit préalable de Hewlett-Packard Company.

Deuxième édition (avril 2010)

Référence du document : 609296-052

### **À propos de ce guide**

Le présent guide fournit des informations concernant le raccordement du clavier, sa maintenance et son nettoyage, ainsi que ses caractéristiques techniques.

- **AVERTISSEMENT !** Ce symbole signale des instructions dont le non-respect pourrait entraîner des blessures ou la mort.
- **ATTENTION :** Ce symbole signale des instructions dont le non-respect pourrait entraîner des dommages pour le matériel ou la perte d'informations.
- **FREMARQUE :** Ce symbole signale des informations supplémentaires importantes.

## **Sommaire**

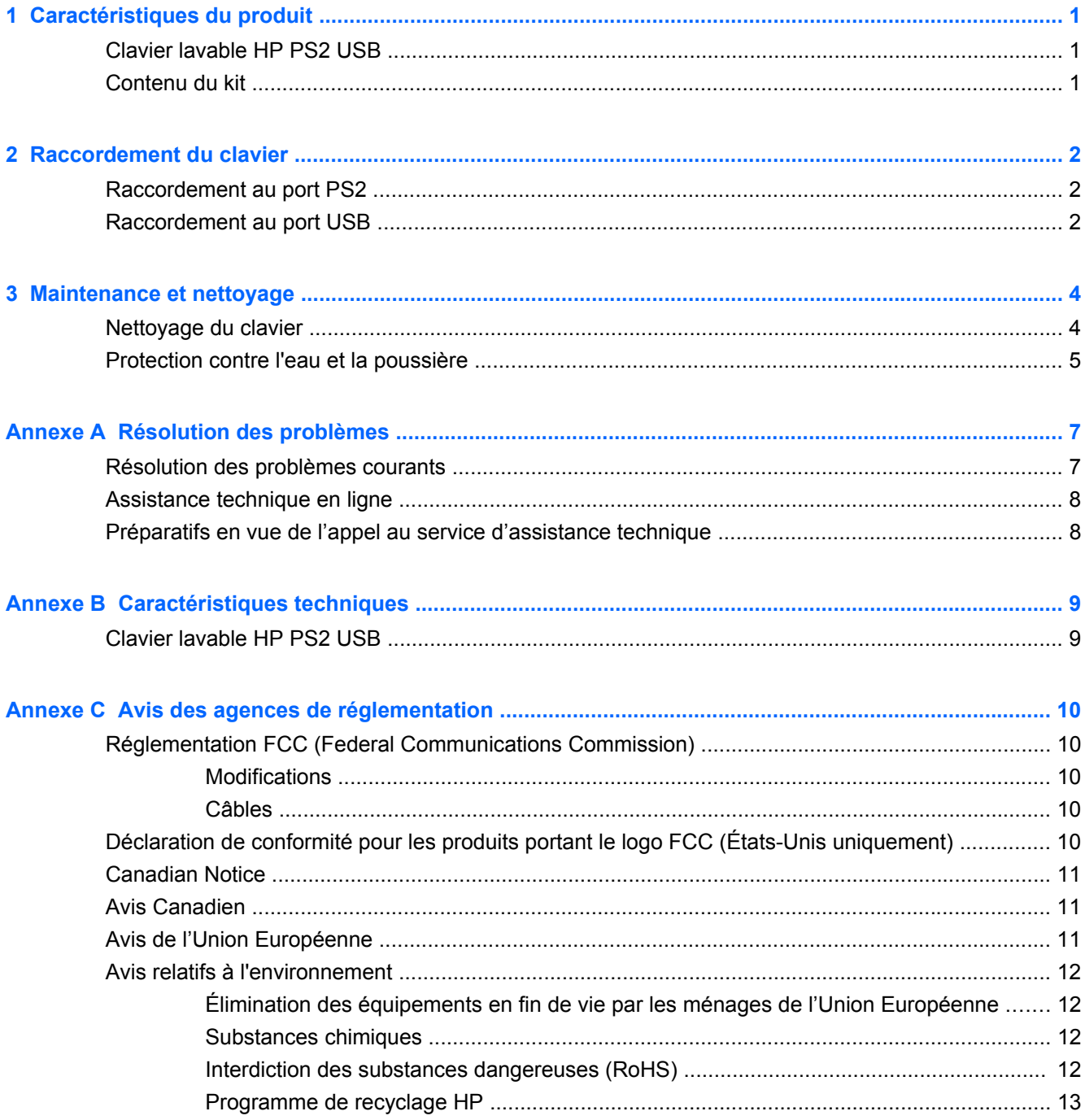

# <span id="page-6-0"></span>**1 Caractéristiques du produit**

### **Clavier lavable HP PS2 USB**

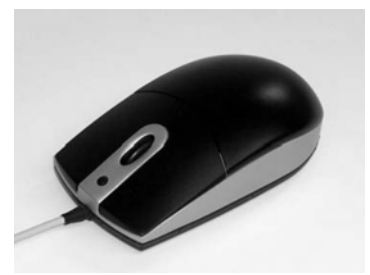

Les fonctionnalités du clavier lavable HP PS2 USB sont les suivantes :

- Protection par la technologie de clavier SpillSeal® qui protège contre les liquides et les poussières tels que définis dans la norme IEC 60529-1, code IP66 et la norme NEMA 250, code 4X
- Structure hermétique pouvant être intégralement lavée sous l'eau courante
- Extérieur imperméable permettant de protéger contre la poussière soufflée, la pluie, les éclaboussures d'eau et l'eau en jets
- Souris avec molette de défilement amovible (certains modèles) à remettre en place après nettoyage
- Capacité Plug and Play sous les systèmes d'exploitation Microsoft Windows pris en charge. Aucun pilote logiciel supplémentaire n'est requis
- Connexion PS2 ou USB
- Traçage optique avec deux boutons standard et un troisième bouton central pour la mise en surbrillance d'informations ou le défilement automatique

### **Contenu du kit**

- Clavier avec câble USB
- Adaptateur USB-vers-PS2
- Câble de déconnexion rapide avec extension pour allonger votre câble
- CD *I/O Security Software and Documentation* (Logiciel et documentation d'E-S et de sécurité)

**AVERTISSEMENT !** Afin d'éviter tout risque de lésion grave, lisez le manuel *Safety and Comfort Guide* (Sécurité et ergonomie de l'environnement de travail) fourni sur le CD du produit. Ce manuel explique comment agencer correctement un poste de travail et comment s'installer confortablement devant un ordinateur. Il contient également d'importantes informations sur la sécurité électrique et mécanique.

## <span id="page-7-0"></span>**2 Raccordement du clavier**

Désinstallez tout logiciel de clavier antérieur pour un fonctionnement optimal. Pour allonger le câble de votre clavier, raccordez l'extension de câble fournie dans le kit.

### **Raccordement au port PS2**

- **1.** Eteignez l'ordinateur.
- **2.** Connectez l'adaptateur USB-vers-PS2 à l'extrémité du connecteur USB sur le câble de la souris.
- **3.** Connectez le câble du clavier muni du connecteur PS2 dans le connecteur PS2 à l'arrière de l'ordinateur.

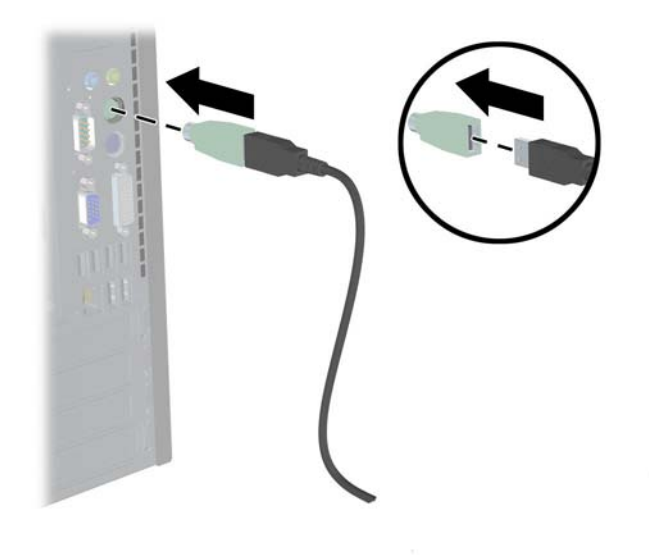

### **Raccordement au port USB**

**1.** Vous pouvez laisser l'ordinateur sous ou hors tension.

**2.** Le cas échéant, retirez l'adaptateur PS2 de l'extrémité de connecteur sur le câble du clavier, puis branchez le connecteur USB sur un connecteur USB de l'ordinateur.

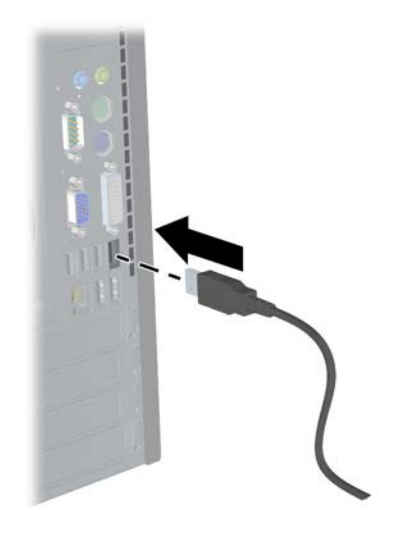

## <span id="page-9-0"></span>**3 Maintenance et nettoyage**

Vous pouvez utiliser les solvants suivants pour laver le clavier :

- Savon
- Liquide ménager
- Nettoyants non abrasifs
- Eau de Javel
- Désinfectant
- Nettoyants antibactériens
- Alcool à usage médical
- **EY REMARQUE :** Conformez-vous aux instructions des fabricants pour la préparation et l'utilisation de tous les liquides de nettoyage, et portez les vêtements de protection adéquats.
- **ATTENTION :** Si vous utilisez de l'eau de javel avec hypochlorite de sodium (NaOCI) pour nettoyer la souris, utilisez une solution contenant au maximum 15% de NaOCl. Des concentrations plus élevées risquent d'endommager la souris.

### **Nettoyage du clavier**

Pour protéger le clavier contre l'accumulation de poussières et de saletés, nettoyez-le régulièrement.

- **1.** Débranchez le clavier de l'ordinateur et retirez le câble d'extension ainsi que l'adaptateur USB vers PS2, s'ils sont installés.
- **2.** Sur les modèles équipés de souris avec molette amovible, retirez la molette de défilement en appuyant sur le dessus de la souris amovible (1) et en retirant la molette de son logement (2) situé sous la base de la souris.
- **EXARQUE :** Certains modèles ne sont pas équipés de molette de défilement.

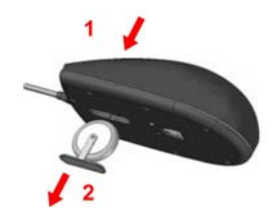

- **3.** Nettoyez la souris (et la molette de défilement sur certains modèles) sous l'eau du robinet (température maximum de 80° Celsius). Sur les modèles équipés de molette de défilement amovible, veillez à nettoyer la cavité de la molette située sous la base de la souris.
- **4.** Secouez-la vigoureusement pour évacuer le résidu de liquide de la souris (et de la molette de défilement) et essuyez-la.
- <span id="page-10-0"></span>**5.** Sur les modèles équipés de molette de défilement amovible, replacez la molette de défilement en la faisant glisser dans la cavité située sous la base de la souris.
- **FREMARQUE :** Si votre souris est équipée d'une molette de défilement amovible, un côté du support de la molette de défilement est plus large que l'autre côté. Vous devez donc l'orienter correctement par rapport à la cavité de la molette de défilement lorsque vous remettez la molette en place.
- **6.** Si la prise USB (connecteur) est mouillée, séchez-la en la secouant avant de la reconnecter.

Pour effectuer un nettoyage approfondi du clavier :

- **1.** Débranchez le clavier de l'ordinateur et retirez le câble d'extension ainsi que l'adaptateur USBvers-PS2, s'ils sont installés.
- **2.** Sur les modèles équipés d'une molette de défilement amovible, retirez la molette de défilement (voir l'étape 2 ci-dessus).
- **3.** Remplissez un bassin d'eau ou conteneur similaire avec une solution de nettoyage.
- **4.** Placez la souris (et la molette de défilement sur certains modèles) dans la solution et agitez bien la solution tout autour de la souris pour que le liquide pénètre chaque recoin sur toutes les surfaces.
- **FY REMARQUE :** Ce processus n'a pas besoin de durer plus de 30 secondes pour être efficace.
- **5.** Laissez la souris (et la molette de défilement sur certains modèles) dans la solution pendant 60 secondes environ.
- **6.** Retirez la souris (et la molette de défilement sur certains modèles) et rincez sous l'eau du robinet.
- **7.** Secouez vigoureusement pour drainer les excès de liquide, et essuyez le clavier pour le sécher.
- **8.** Sur les modèles équipés de molette de défilement amovible, replacez la molette de défilement en la faisant glisser dans la cavité située sous la base de la souris.
- **EX REMARQUE :** Si votre souris est équipée d'une molette de défilement amovible, un côté du support de la molette de défilement est plus large que l'autre côté. Vous devez donc l'orienter correctement par rapport à la cavité de la molette de défilement lorsque vous remettez la molette en place.
- **9.** Si la prise USB (connecteur) est mouillée, séchez-la en la secouant avant de la reconnecter.

### **Protection contre l'eau et la poussière**

Le clavier lavable HP assure une protection contre les entrées d'eau et de poussière, telles que définies dans le code IP66 de la norme IEC (International Electro Technical Commission) 60529-1 et le code 4X de la norme NEMA (National Electrical Manufacturers Association) 250.

Le code IP66 défini dans la norme IEC 60529 signifie que le clavier est protégé contre l'entrée de la poussière, et que des jets d'eau haute pression provenant de toute direction n'auront pas d'effets dommageables. Un boîtier NEMA 4X tel que défini dans la norme NEMA 250 assure une protection contre la poussière soufflée, la pluie, les éclaboussures d'eau et l'eau en jets.

Pour des informations supplémentaire sur les normes en vigueur, consultez votre service juridique.

**AVERTISSEMENT !** Pour réduire le risque de choc électrique, évitez d'utiliser le clavier avec un ordinateur dans des endroits humides.

# <span id="page-12-0"></span>**A Résolution des problèmes**

### **Résolution des problèmes courants**

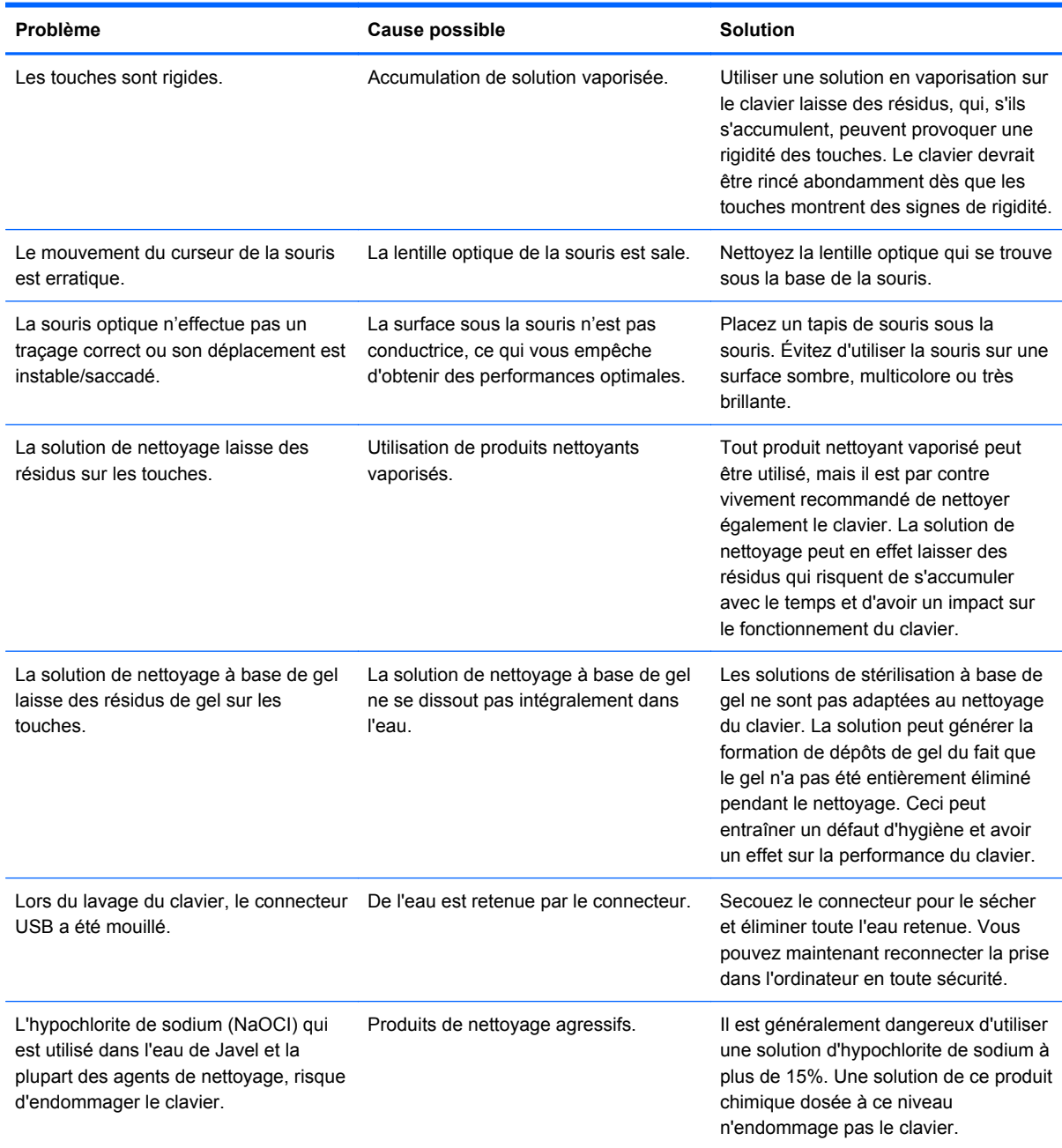

### <span id="page-13-0"></span>**Assistance technique en ligne**

Pour accéder en ligne aux informations d'assistance technique, aux outils de résolution des problèmes, à l'assistance en ligne, aux forums d'experts en informatique, à la vaste base de connaissances des fabricants, aux outils de supervision et de diagnostic, consultez le site : <http://www.hp.com/support>.

### **Préparatifs en vue de l'appel au service d'assistance technique**

Si vous ne parvenez pas à résoudre un problème à l'aide des conseils donnés dans cette section, vous devrez peut-être appeler le service d'assistance technique. Lors de votre appel, gardez les informations et éléments suivants à portée de main :

- Numéro de série de l'accessoire HP situé à la base du produit
- Date d'achat indiquée sur la facture
- Les circonstances dans lesquelles le problème est apparu
- Les messages d'erreur reçus
- La configuration matérielle
- Le matériel et les logiciels utilisés

## <span id="page-14-0"></span>**B Caractéristiques techniques**

### **Clavier lavable HP PS2 USB**

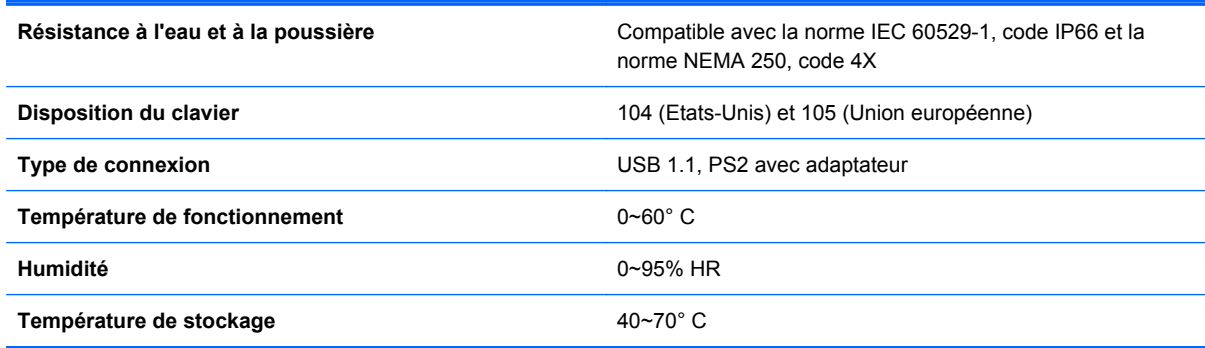

# <span id="page-15-0"></span>**C Avis des agences de réglementation**

### **Réglementation FCC (Federal Communications Commission)**

Ce matériel a été contrôlé et satisfait aux limites imposées pour les unités numériques de classe B, conformément à l'alinéa 15 de la réglementation FCC. Ces limites ont été conçues pour assurer une protection raisonnable contre les interférences nuisibles dans les installations résidentielles. Cet équipement produit, utilise et peut diffuser des fréquences radio ; s'il n'est pas installé conformément aux instructions, il risque de provoquer des interférences qui nuisent aux communications radio. Toutefois, rien ne garantit qu'une installation donnée ne provoquera pas de parasites. Si cet appareil génère en effet des interférences nuisibles lors de la réception d'émissions radio ou télévisées (il suffit pour le vérifier d'allumer puis d'éteindre l'appareil), l'utilisateur devra tenter de les éliminer en prenant une ou plusieurs des mesures suivantes :

- Réorienter ou déplacer l'antenne de réception.
- Augmenter la distance séparant le matériel du poste récepteur.
- Connecter le matériel à une prise reliée à un circuit différent de celui du poste récepteur.
- Demander conseil à votre revendeur ou à un technicien de radio ou de télévision expérimenté.

#### **Modifications**

La FCC (Federal Communications Commission) exige que l'utilisateur soit averti que toute modification apportée au présent matériel et non approuvée explicitement par Hewlett Packard Company est de nature à le priver de l'usage de l'appareil.

#### **Câbles**

Pour être conformes à la réglementation FCC, les connexions d'entrée de l'appareil doivent être établies avec des câbles blindés dotés de protections de connecteurs RFI/EMI.

### **Déclaration de conformité pour les produits portant le logo FCC (États-Unis uniquement)**

Ce matériel est conforme à l'alinéa 15 de la réglementation FCC. Son utilisation est soumise aux deux conditions suivantes :

- **1.** que ce produit ne risque pas de causer d'interférences dangereuses ;
- **2.** que ce produit supporte toutes les interférences reçues y compris les interférences qui peuvent entraîner un mauvais fonctionnement.

Pour toute question concernant le produit, contactez :

Hewlett-Packard Company

<span id="page-16-0"></span>P. O. Box 692000, Mail Stop 530113

Houston, Texas 77269-2000

Ou appelez le numéro 1-800-HP-INVENT (1-800 474-6836)

Pour toute question relative à la déclaration FCC, contactez :

Hewlett-Packard Company

P. O. Box 692000, Mail Stop 510101

Houston, Texas 77269-2000

Ou appelez le numéro : (281) 514-3333

Pour identifier ce produit, communiquez le numéro de pièce, de série ou de modèle figurant sur le produit.

### **Canadian Notice**

This Class B digital apparatus meets all requirements of the Canadian Interference-Causing Equipment Regulations.

### **Avis Canadien**

Cet appareil numérique de la classe B respecte toutes les exigences du Règlement sur le matériel brouilleur du Canada.

### **Avis de l'Union Européenne**

Les produits portant la marque CE sont conformes aux directives UE suivantes :

- Directive basse tension 2006/95/EEC
- Directive EMC 2004/108/EEC
- Directive Ecodesign 2009/125/EC là où elle s'applique

La conformité CE de ce produit est valide s'il est alimenté par l'adaptateur de courant alternatif fourni par HP et portant le label CE.

La conformité à ces directives implique la conformité aux standards européens harmonisés applicables (normes européennes) qui sont indiqués dans la Déclaration de conformité UE émise par HP pour ce produit ou cette gamme de produits et disponible (en anglais seulement) dans la documentation du produit ou sur le site Web suivant :<http://www.hp.eu/certificates>(tapez le numéro du produit dans le champ de recherche).

Cette conformité est signalée par les marques de conformité suivantes apposées sur le produit :

<span id="page-17-0"></span>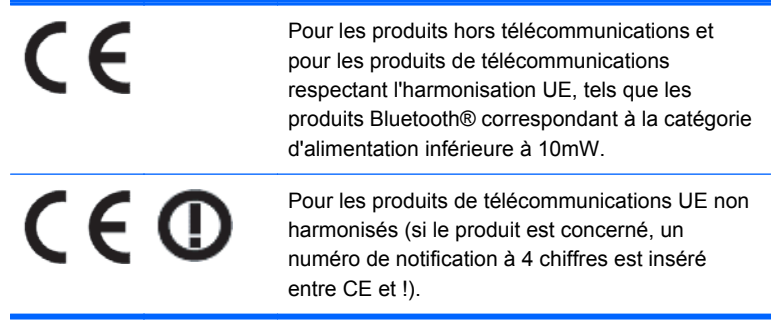

Veuillez vous reporter à l'étiquette réglementaire apposée sur le produit.

Pour des questions sur les questions réglementaires, adressez-vous à Hewlett-Packard GmbH, Dept./MS: HQ-TRE, Herrenberger Strasse 140, 71034 Boeblingen, ALLEMAGNE.

### **Avis relatifs à l'environnement**

#### **Élimination des équipements en fin de vie par les ménages de l'Union Européenne**

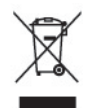

Ce symbole sur le produit ou sur son emballage indique que ce produit ne peut pas être éliminé avec les ordures ménagères. Vous avez le devoir de vous en débarrasser en le remettant à un centre de collecte approprié, chargé de recycler et d'éliminer ses composants électriques et électroniques. La collecte et le recyclage de ces matériels usagés contribue à la préservation des ressources naturelles et à la protection de la santé humaine et de l'environnement. Pour savoir où vous pouvez jeter vos équipements usagés afin qu'ils soient recyclés, contactez votre mairie, votre service de traitement des ordures ménagères ou le magasin où vous avez acheté le produit.

#### **Substances chimiques**

HP s'attache à informer ses clients des substances chimiques utilisées dans ses produits, pour se conformer aux obligations légales telles que REACH *(Réglementation européenne EC No 1907/2006 sur les substances chimiques)*. Une note d'information chimique sur ce produit peut être consultée à l'adresse :<http://www.hp.com/go/reach>

#### **Interdiction des substances dangereuses (RoHS)**

Une loi japonaise, définie par la spécification JIS C 0950, 2005, oblige les fabricants à fournir une déclaration de contenu des matériaux pour certaines catégories de produits électroniques proposés à la vente après le 1er juillet 2006. Pour afficher la déclaration JIS C 0950 de ce produit, visitez le site [http://www.hp.com/go/jisc0950.](http://www.hp.com/go/jisc0950)

2008年、日本における製品含有表示方法、JISC0950が公示されました。製 造事業者は、2006年7月1日以降に販売される電気·電子機器の特定化学 物質の含有につきまして情報提供を義務付けられました。製品の部材表示 につきましては、www.hp.com/qo/jisc0950を参照してください。

#### <span id="page-18-0"></span>有毒有害物质/元素的名称及含量表

#### 根据中国 《电子信息产品污染控制管理办法》

 $\Gamma$ 

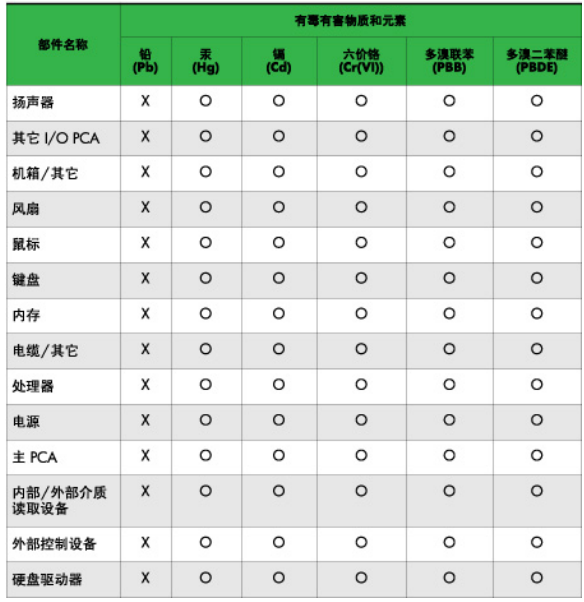

O: 表示该有毒或有害物质在该部件所有均质材料中的含量均在 SJ/T11363-2006 标准规定的限量要求以下。

X: 表示该有毒或有害物质至少在该部件所用的某一均质材料中的含量超 出 SJ/T11363-2006 标准规定的限量要求。

表中标有"X"的所有部件都符合欧盟 RoHS 法规 -- "欧洲议会和欧盟理 事会 2003年1月27日关于电子电器设备中限制使用某些有害物质的 2002/95/EC 号指令"。

注: 环保使用期限的参考标识取决于产品正常工作的温度和湿度等条件。

#### **Programme de recyclage HP**

HP encourage les clients à recycler le matériel électronique usagé, les cartouches d'impression de marque HP et les batteries rechargeables. Pour plus d'informations sur les programmes de recyclage, consultez le site<http://www.hp.com/recycle>.